TPF Users Group Grapevine Texas

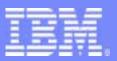

**IBM Software Group** 

IBM TPF Toolkit Troubleshooting TPF Toolkit Task Force

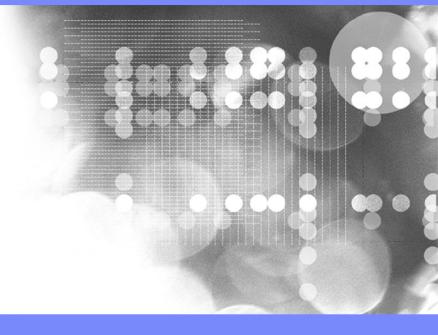

Mary Huang October 2004

**AIM Core and Enterprise Solutions** IBM TPF Toolkit for WebSphere Studio 2.0

Any references to future plans are for planning purposes only. IBM reserves the right to change those plans at its discretion. Any reliance on such a disclosure is solely at your own risk. IBM makes no commitment to provide additional information in the future.

Copyright IBM Corporation 2004

#### | IBM Software Group

# Agenda:

- Troubleshooting
  - What do I do now?
  - Where do I go to look for more information?
- Reporting problems
  - How do I report a problem?
  - What information do I provide?

# Troubleshooting

#### What do I do now?

- Error messages
  - Error dialog
  - Console
- Can it be reproduced?
  - Rule out user error
  - Back up current workspace and try with a new workspace
- Are you at the latest Interim Fix and APAR level?
  - Check if new updates available
  - Check fix list on the web site to see if the problem is already fixed

# Troubleshooting (contd)

- Where do I look for more information?
  - Start with the product help
    - Help > Help Contents
  - FAQs
    - Included in product help
      - Support information > TPF Toolkit support documents > TPF FAQ
    - Web site
      - www.software.ibm.com/awdtools/TPFToolkit
      - Support page > Self Help > Technotes (FAQs)

# **Reporting problems**

- How do I report a problem?
  - Open a PMR
  - Ask questions on the newsgroup
    - news://news.software.ibm.com/ibm.software.vatpf.ide
  - Mention Interim Fix level
  - Describe steps to recreate problem
  - Include error messages, preferably screen shots
    - Include error ID (e.g. TPFC5001E)

#### | IBM Software Group

## What information do I need to send?

- Send the .log file
  - Workspace\.metadata\.log
  - All errors are logged in the log file
  - History of past errors that were logged
  - No sophisticated tool yet to filter, query log entries
  - Sample .log file

#### Send trace file if the problem can be reproduced

- Enable trace
  - Preferences > TPF Toolkit > Message > Trace
- Restart TPF Toolkit to generate trace
  - trace\_enabled\_toolkit.bat
- Trace file generated in workspace\.metadata\TPFToolkit.trace
- Useful if we cannot reproduce your problem

- Send the remote command script file
  - Script file sent for remote command
  - LastCommand.log in TPFPROJ directory

FTP workspace (zip)

- ftp://testcase.boulder.ibm.com/software/toibm/vatpf/
- Session metadata stored in workspace
- Useful if we cannot reproduce your problem

#### Send EPDC trace for debugger problems

- Turn on EPDC trace
  - Preferences > Debug > Compiled Debug > Trace engine connection
- Restart debug session to generate trace
- Trace files generated in workspace (default) or at specified location
  - epdcdumpNN.hex, where NN is 01 to 99

# Legal

WebSphere® and IBM® are trademarks of IBM Corp.

© Copyright IBM Corporation 1994, 2004.

All rights reserved.

U.S. Government Users Restricted Rights - Use, duplication or disclosure restricted by GSA ADP Schedule Contract with IBM Corp.

Java and all Java-based trademarks are trademarks of Sun Microsystems, Inc. in the United States, other countries, or both

Other company, product, or service names may be trademarks or service marks of others.

AIM Core and Enterprise Solutions | IBM TPF Toolkit for WebSphere Studio 2.0 Copyright IBM Corporation 2004